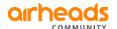

Discussion Support Technical Product Details Community Learning News Events Search

Blog Viewer

# Unsupported transceiver option

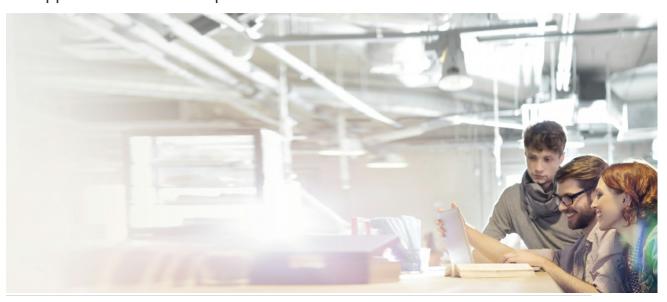

By esupport posted Mar 19, 2019 01:14 AM Mark as Inappropriate

1 Kudos

#### Requirement:

Unblock the port when 3rd party transceivers are used on Aruba HPE switches.

#### Solution:

The 16.02 release for the Aruba HPE switches includes a new feature to enable the use of unsupported transceivers. Previously, the switches were simply blocking the use of 3th party transceivers. With this new command, the admin can override this behavior. Once after the command is executed, the port is no longer disabled when an unsupported transceiver is

Note: Executing unsupported transceiver command only unblocks the port from blocking, when 3rd party transceivers are connected.

### Configuration:

This is an example on a 2930F model. Executing below commands will help find the transceiver details.

Aruba-2930F-8G-PoEP-2SFPP# show interfaces transceiver detail

No transceiver found on any selected port

Aruba-2930F-8G-PoEP-2SFPP# show tech transceivers Cmd Info : show tech transceivers

Transceiver Technical Information:
Port # | Type | Prod # | Serial # | Part #

=== The command has completed successfully. ===

After enabling event logging, as you can see in the debug message, inserting unsupported transceiver, log message is shown.

To enable debug.

Aruba-2930F-8G-PoEP-2SFPP# **debug event**Aruba-2930F-8G-PoEP-2SFPP# **debug destination session** 

Log message

Aruba-2930F-8G-PoEP-2SFPP# show logging -r W 01/01/90 00:15:26 00535 FFI: port 9 This switch only supports revision B and above transceivers.

• Enabling this option is only available from CLI as of today.

```
Aruba-2930F-8G-PoEP-2SFPP(config)# allow-unsupported-transceiver
Aruba-2930F-8G-PoEP-ZSFPP(comTg)# allow-unsupportee-transceiver Warning: The use of third-party transceivers is at your own risk and may void support and warnanty. Please see HPE Warnanty terms and conditions. Do you agree, and do you wish to continue enabling? (Y/N) y Aruba-2930F-8G-PoEP-2SFPP(config)#
```

## Verification

Executing show tech transceivers or show interfaces transceiver detail will show limited details about the 3rd party transceiver. The switch will still generate daily log messages to warn the admin about this feature being enabled.

```
Aruba-2930F-8G-PoEP-2SFPP# show tech transceivers
Unable to get dldp_status
Unable to get ripng_status
Cmd Info : show tech transceivers
* third-party transceiver
=== The command has completed successfully. ===
```

```
Aruba-2930F-8G-PoEP-2SFPP# show interfaces transceiver detail
   ansceiver in 9*
Interface Index : 9
Type : 1000SX
Model : ??
Connector Type : LC
Wavelength : 850nm
Transfer Distance : 550m (50um), 300m (62.5um),
Diagnostic Support : DOM
Serial Number : usupported
                                   : unsupported
    Serial Number
    Temperature : 49.460C

Voltage : 3.3330V

TX Blas : 4.716mA

TX Power : 0.2394mW, -6.208dBm

RX Power : 0.0003mW, -35.228dBm
  Recent Alarms :
           Rx power low alarm
Rx power low warning
  Recent Errors :
           Rx loss of signal
  Time Stamp
                          : Mon Jan 1 00:24:48 1990
* third-party transceiver
Aruba-2930F-8G-PoEP-2SFPP#
```

0 comments 9 views

## Permalink

https://community.arubanetworks.com/blogs/esupport1/2019/03/19/unsupported-transceiver-option

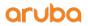

a Hewlett Packard

Enterprise company
At Aruba, we believe that the most dynamic customer experiences happen at the Edge. Our mission is to deliver innovative solutions that harness data at the Edge to drive powerful business outcomes.

#### Airheads Twitter Linkedin Facebook Youtube

- Privacy policy
   Terms of service
- Site Map
- <u>Legal</u>

- <u>COMPANY</u>
  - About Us • Careers
    - Contact Us
  - Leadership Team Environmental
    - Citizenship
  - HPE.com
- <u>SUPPORT</u>
- Support Services
   Contact Support
   Aruba Education Networking
   Professional Services
   Software Downloads
   Programs

  - Licensing Login
- PARTNERS
- Find a Partner
   Become a Partner
  - Partner Ready for

© Copyright 2021 Hewlett Packard Enterprise Development LP All Rights Reserved.